#### **END USER NOTICE**

THE 3DO COMPANY, THE SOFTWARE TOOLWORKS, INC., AND ITS SUPPLIERS SHALL NOT BE LIABLE TO THE END USER FOR ANY LOSS OF DATA, LOST PROFITS, COST OF SUBSTITUTE GOODS OR OTHER CONSEQUENTIAL, INCIDENTAL, SPECIAL, PUNITIVE, OR OTHER DAMAGES OF ANY KIND ARISING OUT OF THE USE OF OR INABILITY TO USE THE SOFTWARE.

THE 3DO COMPANY, THE SOFTWARE TOOLWORKS, INC., AND ITS SUPPLIERS MAKE NO WARRANTIES, EXPRESS, IMPLIED OR STATUTORY, REGARDING THE SOFTWARE, INCLUDING WITHOUT LIMITATION THE IMPLIED WARRANTIES OF MERCHANTABILITY AND FITNESS FOR ANY PARTICULAR PURPOSE, OR ANY EQUIVALENT WARRANTIES UNDER THE LAWS OF ANY JURISDICTION.

DO NOT USE A FRONT OR REAR PROJECTION TELEVISION WITH THIS PRODUCT. YOUR PROJECTION TELEVISION SCREEN MAY BE PERMANENTLY DAMAGED IF STATIONARY SCENES OR PATTERNS ARE PLAYED ON YOUR PROJECTION TELEVISION. SIMILAR DAMAGE MAY OCCUR IF YOU PLACE THIS PRODUCT ON HOLD OR PAUSE. IF YOU USE YOUR PROJECTION TELEVISION WITH THIS PRODUCT, NEITHER THE 3DO COMPANY NOR THE SOFTWARE TOOLWORKS AND ITS SUPPLIERS WILL BE LIABLE FOR ANY RESULTING DAMAGE. THIS SITUATION IS NOT CAUSED BY A DEFECT IN THIS PRODUCT OR THE 3DO SYSTEM; OTHER FIXED OR REPETITIVE IMAGES MAY CAUSE SIMILAR DAMAGE TO A PROJECTION TELEVISION. PLEASE CONTACT YOUR TV MANUFACTURER FOR FURTHER INFORMATION.

THE EXECUTION OF SOFTWARE WITH THE 3DO SYSTEM INVOLVES THE USE OF PATENT RIGHTS, GRANTED OR APPLIED FOR, IN CERTAIN COUNTRIES. A PURCHASER OF THE 3DO SYSTEM IS LICENSED TO USE SUCH PATENT RIGHTS WITH SOFTWARE LICENSED BY THE 3DO COMPANY. NO LICENSE, IMPLIED OR OTHERWISE, IS GRANTED FOR THE EXECUTION OF OTHER SOFTWARE.

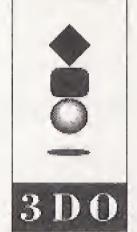

3DO, the 3DO logos, and Interactive Multiplayer are trademarks of The 3DO Company.

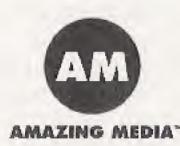

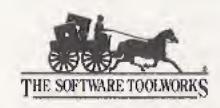

60 Leveroni Court Novato, CA 94949 (415) 883-3000

Designed and produced by Amazing Media, Inc., San Anselmo, CA. Oceans Below is a trademark of Amazing Media, Inc. Copyright © 1993 Amazing Media, Inc. All rights reserved. Published by The Software Toolworks, Inc. Copyright © 1993 The Software Toolworks, Inc. All rights reserved. All trademarks and registered trademarks are the property of their respective holders.

Use of this product is subject to the acceptance of The Software Toolworks, Inc. license agreement and limited warranty included with this product.

2198650-250001/1103100

# **QUICK START CARD**

The Software Toolworks® Presents...

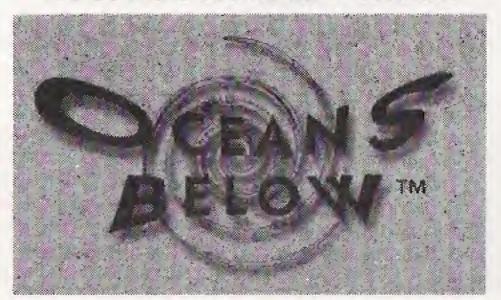

3DO™ Version

### **GAME CONTROLS**

Use the Game Controller to travel the world and the seven seas.

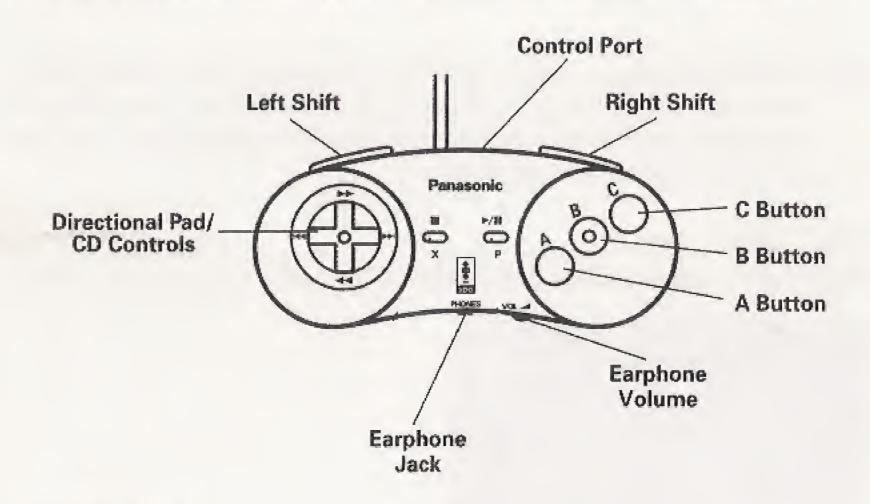

### Directional Pad

Move the onscreen cursor arrow up, down, left, and right.

### **Buttons**

- A The action button. Use the Control Pad to point to an onscreen feature, such as an image, then press A. You can also press A to close certain information boxes, and interrupt audio or motion presentations.
- **Shift** Hold down either Shift button on the top of the Controller and use the Control Pad to explore an underwater site.
- C Position the cursor over an image and press C to learn about its function.

## **GETTING STARTED**

To run Oceans Below:

- 1. Turn on your 3DO Multiplayer.
- 2. Put the CD-ROM disc in the CD-ROM drive with the label side up.
- 3. To plunge into Oceans Below, select one of the icon images in the sand at the bottom of screen.

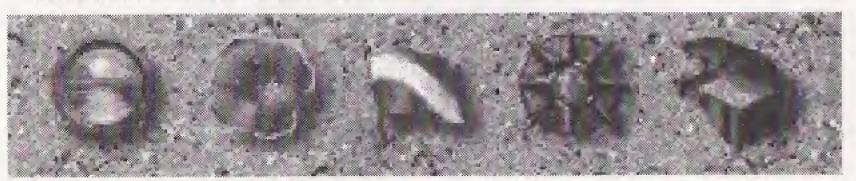

EXIT
Quit the program at any time.

HELP
Get
information
about using
the
program.

DIVE INFO
Learn
about dive
equipment
and the dive
environment.

WORLD MAP
Explore
worldwide
dive locations.

TREASURE
CHEST
Look at the list
of treasures
you've collected so far.

Hint: Before you begin a dive, select the Dive flag to learn more about the sport of SCUBA. On the Dive Info screen, select any piece of equipment to find out about it, or select the book to learn details about the diving environment.

## WORLD MAP

Whenever you choose the World Map icon, a schematic map appears.

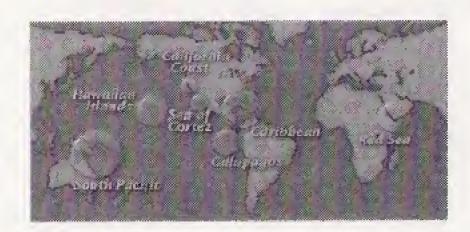

You can click a bubble to go to a specific dive area. Click the World Map icon from any screen to return to the schematic map and choose another area.

## REGIONAL MAPS

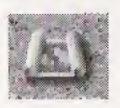

A regional map appears for some areas, so you can select a specific site to explore. From those sites you can choose either the World Map or Regional Map icon to go to another dive site.

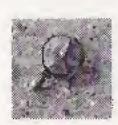

From the World Map, you can select the magnifying glass to view a list of attractions and their locations.

## TAKING A DIVE

You can explore dive areas in depth by selecting these images:

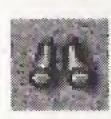

**Binoculars - Topside Information** 

View an informational video about the dive area.

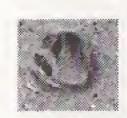

Fish - Sea Life Chart

Get more information about the sea life in a particular region.

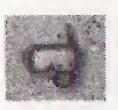

## Dive Mask - Begin Dive

Join your dive masters and obtain your dive briefing in preparation for descent.

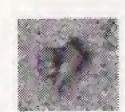

## Down Thumb - Descend

Start your diving adventures and get diving tips as you plunge deep into the sea.

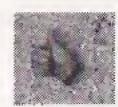

## Up Thumb - Ascend

When you're finished exploring underwater, make your way safely back to the boat.

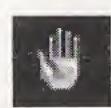

## Open Hand - Wait

This image indicates that the program is accessing information and data off the CD-ROM disc. Please wait.

To learn more about what you see underwater, move your cursor over the scene. When a dive masks appears, you can select those animals, plants, or objects of interest.

*Hint:* During your dive, if you look closely, you'll find buried treasure. Position your cursor arrow over the buried treasure and press the A button to explore.

### TECHNICAL SUPPORT

In the USA, please contact: The Software Toolworks, Inc. 60 Leveroni Court Novato, CA 94949 Telephone: (415) 883-5157 FAX: (415) 883-0367 In Europe, please contact:
Mindscape International
The Software Toolworks, Inc.
Priority House, Charles Avenue,
Maltings Park, Burgess Hill,
West Sussex, RH15 9PQ
England, United Kingdom
Telephone: 0444 239600
FAX: 0444 248996

In Australia and New Zealand, please contact:
Mindscape International
The Software Toolworks, Inc.
5/6 Gladstone Road
Castle Hill, New South Wales
Australia 2154
Telephone: (02) 899-2277
FAX: (02) 899-2348